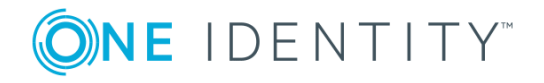

# **One Identity Management Console for Unix 2.5.2**

## **Release Notes**

#### **September 2018**

These release notes provide information about the One Identity Management Console for Unix 2.5.2 release.

### **About this release**

One Identity Management Console for Unix is a web-based console that delivers a consolidated view and centralized point of management for local Unix users and groups, including:

- Local Unix user and group management
- Centralized reporting
- Pre-migration readiness assessment for integrating with Active Directory
- Remote client-agent deployment
- Secure local Unix accounts with Active Directory authentication

Key features and capabilities of the management console:

- Local Unix user and group management
- Active Directory integration
- Privilege Manager integration
- Remote agent deployment
- Role-Based Access Control
- Reporting

**1**

- Securing Local Unix accounts with Active Directory authentication
- Web services

This release is a minor release that includes Java 8 support and various bug and stability fixes. See [Resolved](#page-1-0) issues for a list of fixes included in this release.

## <span id="page-1-0"></span>**Resolved issues**

The following is a list of issues addressed in One Identity Management Console for Unix 2.5.2.

#### **Table 1: Resolved issues**

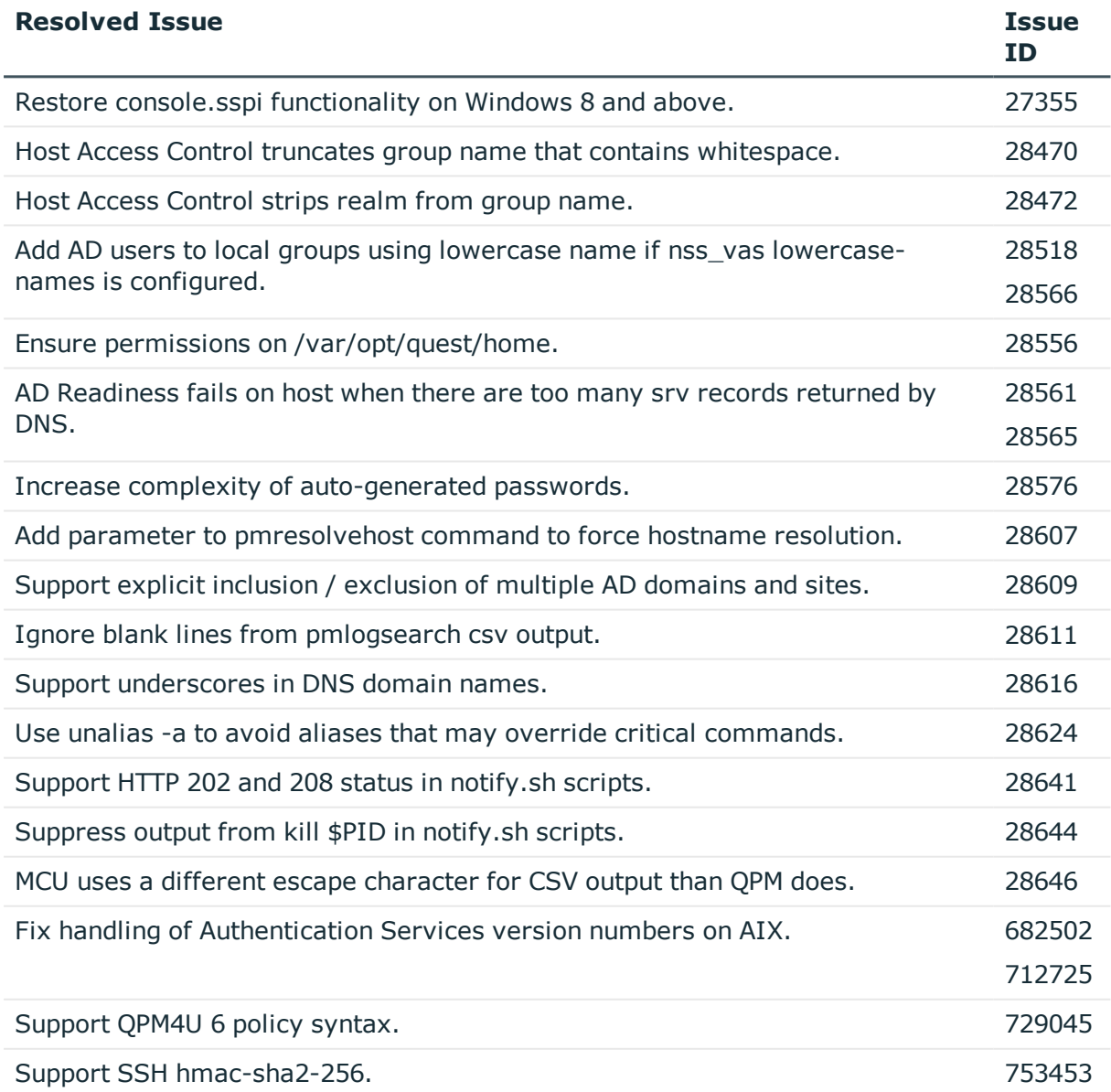

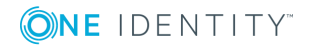

# **Known issues**

The following is a list of issues known to exist at the time of release.

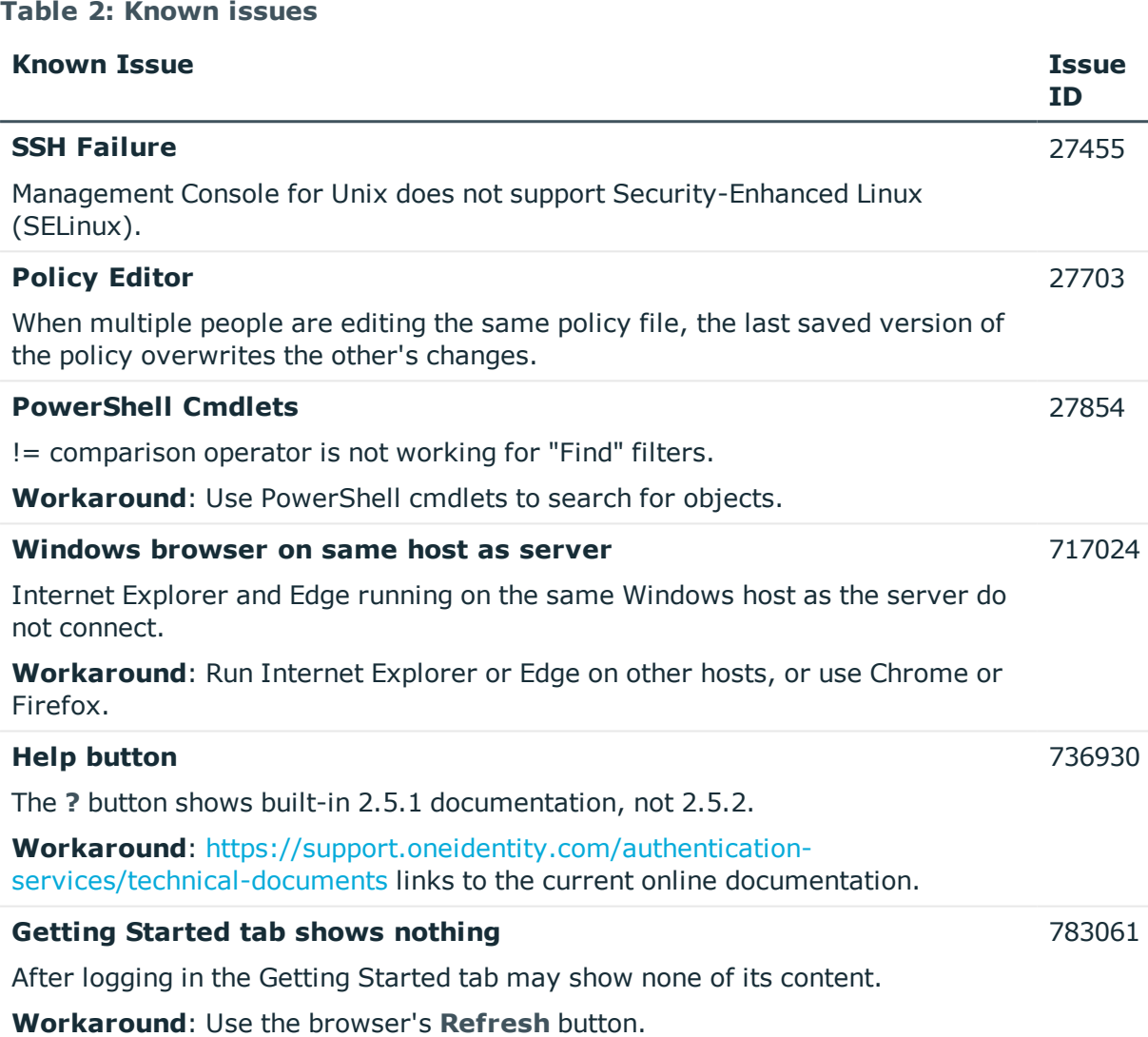

# **System requirements**

Before installing Management Console for Unix 2.5.2, ensure that your system meets the following minimum hardware and software requirements for your platform.

![](_page_2_Picture_5.jpeg)

## **One Identity Management Console for Unix Web Server**

#### **Table 3: System requirements**

![](_page_3_Picture_503.jpeg)

![](_page_3_Picture_3.jpeg)

# **Product licensing**

This product does not require licensing.

# **Upgrade and installation instructions**

The process for upgrading One Identity Management Console for Unix from an older version is similar to installing it for the first time. The installer detects an older version of the management console and automatically upgrades the components.

Please see the *One Identity Management Console for Unix Administration Guide* for detailed installation and configuration instructions.

**O** NOTE: When installing both One Identity Management Console for Unix AND One Identity Authentication Services, there is no requirement as to which product must be installed first.

#### **Upgrade Notes:**

#### *Before you begin the upgrade procedure:*

- Delete your browser cache (Temporary Internet Files and Cookies).
- Close One Identity Management Console for Unix and make a backup of your database.

#### **macOS**

- Previous releases of Management Console for Unix supported installations on macOS, but the 2.5.2 release has discontinued this support, both for upgrades and for fresh installations.
- However, the 2.5.2 release still supports the use of macOS in other roles, such as profiling, installation of One Identity Authentication Services, and as a browser client.

#### **Java**

- For the server:
	- Previous releases required Java 6, and the 32-bit installer for Windows included a Java 6 implementation (JRE 1.6.0\_35).
	- This release requires Java 8, and none of the installers include a Java implementation. A Java 8 implementation must be installed before any 2.5.2 installer can be executed, either for an upgrade or for a fresh installation.

![](_page_4_Picture_17.jpeg)

- For the client:
	- Previous releases used Java Applet functionality to provide some parts of the user interface, so they expected a Java installation and browser plug-in on the client.
	- This release does not use Java Applet functionality, so it no longer needs nor uses client-side Java.

#### **SSH Applet**

- Previous releases included an SSH client implemented as a Java Applet, but this release does not.
	- Unix, Linux, and Mac systems generally provide an ssh client already.
	- For Windows, a good option is PuTTY, available from the master site at <https://www.chiark.greenend.org.uk/~sgtatham/putty/latest.html> or from the mirror sites listed on <https://www.chiark.greenend.org.uk/~sgtatham/putty/mirrors.html>.

#### **Customized configurations**

This release uses Jetty 9.4.\* on Java 8, whereas the 2.5.1 and previous releases used Jetty 7.\* on Java 6. The new Jetty and Java combine to provide much better HTTPS security (particularly newer TLS ciphersuites and newer versions of the TLS protocol) by default, without requiring security-related SSL/TLS customizations that had been recommended for previous releases.

If you are upgrading from a previous release and had customized its configuration, please note the following:

- If you customized the jetty.xml file:
	- Management Console for Unix 2.5.2 will **not** use any of the jetty.xml customizations from the previous release. The new Jetty release uses a newer, more maintainable modular configuration system that avoids modifying its jetty.xml file.
	- When the installer detects that you are upgrading and have customized the jetty. xml file, it will ask whether to continue or to cancel the installation.
	- If you choose to continue, the customized jetty.xml file will be preserved as jetty.xml.bak so that you can review it (and compare it with a jetty.xml.baseline file that has no customizations) after the installation completes. This allows you to determine whether the previous customizations are unnecessary for 2.5.2 or whether they are still relevant and should be applied manually to the new configuration.
	- In general, previous jetty.xml customizations of the SSL/TLS protocol versions or ciphersuites will no longer be needed, but jetty.xml customizations for other reasons may still be pertinent to the upgraded Jetty release.
- If you customized the jetty.keystorePath system property (in the custom.cfg file):
	- Previous releases specified the keystore location as an absolute pathname, and the jetty.keystorePath system property could specify any directory name and filename. By contrast, the Jetty 9.4 configuration design expects the keystore

![](_page_5_Picture_17.jpeg)

location to be a relative pathname, resolved against the new jetty-base directory tree, with a default of etc/keystore.

- The upgrade installer does not attempt to convert old absolute keystore pathnames to new relative keystore pathnames — instead it relocates (moves and renames) the keystore from the location specified by jetty.keystorePath to the new default location, and then comments out the jetty.keystorePath setting in the custom.cfg file to indicate that it is no longer used.
	- . If the upgrade installer sees that jetty.keystorePath has not been customized (that is, it specifies the default keystore path for the previous release, such as /var/opt/quest/mcu/resources/keystore on Unix/Linux) then the keystore is relocated from its old default location to the new default location.
	- If the upgrade installer finds that jetty.keystorePath has been customized, then by default it will still relocate the keystore to the new default location, but it provides an "opt-out" check box on the installer screen that displays the TCP ports. This check box is selected by default but may be explicitly cleared to indicate that the keystore should not be relocated.
		- $\bigcirc$  NOTE: If this check box is cleared then the upgrade installation will proceed without relocating the keystore, and the resulting configuration will not start successfully until the keystore configuration has been manually adjusted.

#### *After an upgrade:*

After an upgrade from any version of the management console, it is important to reprofile all hosts.

### **More resources**

Additional information is available from the following:

- Online product documentation: [https://support.oneidentity.com/authentication](https://support.oneidentity.com/authentication-services/technical-documents)[services/technical-documents](https://support.oneidentity.com/authentication-services/technical-documents)
- One Identity Privileged Account Management forum: <https://www.quest.com/community/one-identity/unix-access-management/>

![](_page_6_Picture_11.jpeg)

**7**

# **Globalization**

This section contains information about installing and operating this product in non-English configurations, such as those needed by customers outside of North America. This section does not replace the materials about supported platforms and configurations found elsewhere in the product documentation.

This release is Unicode-enabled and supports any character set. In this release, all product components should be configured to use the same or compatible character encodings and should be installed to use the same locale and regional options. This release is targeted to support operations in the following regions: North America, Western Europe and Latin America, Central and Eastern Europe, Far-East Asia, Japan.

This release has the following known capabilities or limitations: One Identity Authentication Services has been tested with double-byte configured locales on the Linux platform. All of the client side components operate successfully with double-byte characters in all Unix attributes

There is no localization of either the client or Windows user interface.

![](_page_7_Picture_5.jpeg)

## **About us**

One Identity solutions eliminate the complexities and time-consuming processes often required to govern identities, manage privileged accounts and control access. Our solutions enhance business agility while addressing your IAM challenges with on-premises, cloud and hybrid environments.

## **Contacting us**

For sales or other inquiries, visit <https://www.oneidentity.com/company/contact-us.aspx> or call +1-800-306-9329.

### **Technical support resources**

Technical support is available to One Identity customers with a valid maintenance contract and customers who have trial versions. You can access the Support Portal at [https://support.oneidentity.com/.](https://support.oneidentity.com/)

The Support Portal provides self-help tools you can use to solve problems quickly and independently, 24 hours a day, 365 days a year. The Support Portal enables you to:

- Submit and manage a Service Request
- View Knowledge Base articles
- Sign up for product notifications
- Download software and technical documentation
- View how-to videos at [www.YouTube.com/OneIdentity](http://www.youtube.com/OneIdentity)
- Engage in community discussions
- Chat with support engineers online
- View services to assist you with your product

![](_page_8_Picture_15.jpeg)

#### **Copyright 2018 One Identity LLC.**

#### **ALL RIGHTS RESERVED.**

This guide contains proprietary information protected by copyright. The software described in this guide is furnished under a software license or nondisclosure agreement. This software may be used or copied only in accordance with the terms of the applicable agreement. No part of this guide may be reproduced or transmitted in any form or by any means, electronic or mechanical, including photocopying and recording for any purpose other than the purchaser's personal use without the written permission of One Identity LLC .

The information in this document is provided in connection with One Identity products. No license, express or implied, by estoppel or otherwise, to any intellectual property right is granted by this document or in connection with the sale of One Identity LLC products. EXCEPT AS SET FORTH IN THE TERMS AND CONDITIONS AS SPECIFIED IN THE LICENSE AGREEMENT FOR THIS PRODUCT, ONE IDENTITY ASSUMES NO LIABILITY WHATSOEVER AND DISCLAIMS ANY EXPRESS, IMPLIED OR STATUTORY WARRANTY RELATING TO ITS PRODUCTS INCLUDING, BUT NOT LIMITED TO, THE IMPLIED WARRANTY OF MERCHANTABILITY, FITNESS FOR A PARTICULAR PURPOSE, OR NON-INFRINGEMENT. IN NO EVENT SHALL ONE IDENTITY BE LIABLE FOR ANY DIRECT, INDIRECT, CONSEQUENTIAL, PUNITIVE, SPECIAL OR INCIDENTAL DAMAGES (INCLUDING, WITHOUT LIMITATION, DAMAGES FOR LOSS OF PROFITS, BUSINESS INTERRUPTION OR LOSS OF INFORMATION) ARISING OUT OF THE USE OR INABILITY TO USE THIS DOCUMENT, EVEN IF ONE IDENTITY HAS BEEN ADVISED OF THE POSSIBILITY OF SUCH DAMAGES. One Identity makes no representations or warranties with respect to the accuracy or completeness of the contents of this document and reserves the right to make changes to specifications and product descriptions at any time without notice. One Identity does not make any commitment to update the information contained in this document.

If you have any questions regarding your potential use of this material, contact:

One Identity LLC. Attn: LEGAL Dept 4 Polaris Way Aliso Viejo, CA 92656

Refer to our Web site [\(http://www.OneIdentity.com](http://www.oneidentity.com/)) for regional and international office information.

#### **Patents**

One Identity is proud of our advanced technology. Patents and pending patents may apply to this product. For the most current information about applicable patents for this product, please visit our website at [http://www.OneIdentity.com/legal/patents.aspx.](http://www.oneidentity.com/legal/patents.aspx)

#### **Trademarks**

One Identity and the One Identity logo are trademarks and registered trademarks of One Identity LLC. in the U.S.A. and other countries. For a complete list of One Identity trademarks, please visit our website at [www.OneIdentity.com/legal.](http://www.oneidentity.com/legal) All other trademarks are the property of their respective owners.

#### **Legend**

**WARNING: A WARNING icon indicates a potential for property damage, personal injury, or death.**

- **CAUTION: A CAUTION icon indicates potential damage to hardware or loss of data if instructions are not followed.**
- IMPORTANT, NOTE, TIP, MOBILE, or VIDEO: An information icon indicates supporting Œ information.

![](_page_9_Picture_15.jpeg)